## @@@@@@@@@@@@@@@@@@@@@@@@@@@@@@@@@@@ ??????????????????????????????????? **POUR VOIR UNE ECLIPSE** *Alias France, Septembre 1993. ©*

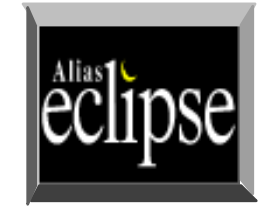

#### @@@@@@@@@@@@@@@@@@@@@@@@@@@@@@@@@@@ @@@@@@@@@@@@@@@@@@@@@@@@@@@@@@@@@@@ @@@@@@@@@@@@@@@@@@@@@@@@@@@@@@@@@@@ ??????????????????????????????????? <u>Paradist Source Contribution and the set of the set of the set of the set of the set of the set of the set of th</u> ??????????????????????????????????? **CORRECTIONS**

Généralités sur les courbes de corrections. Généralités sur les graphes.

 $\overline{0}$ 

 $\vert 0 \vert$ 

New Y

New K

0

0

100

 $\overline{0}$ 

0

100

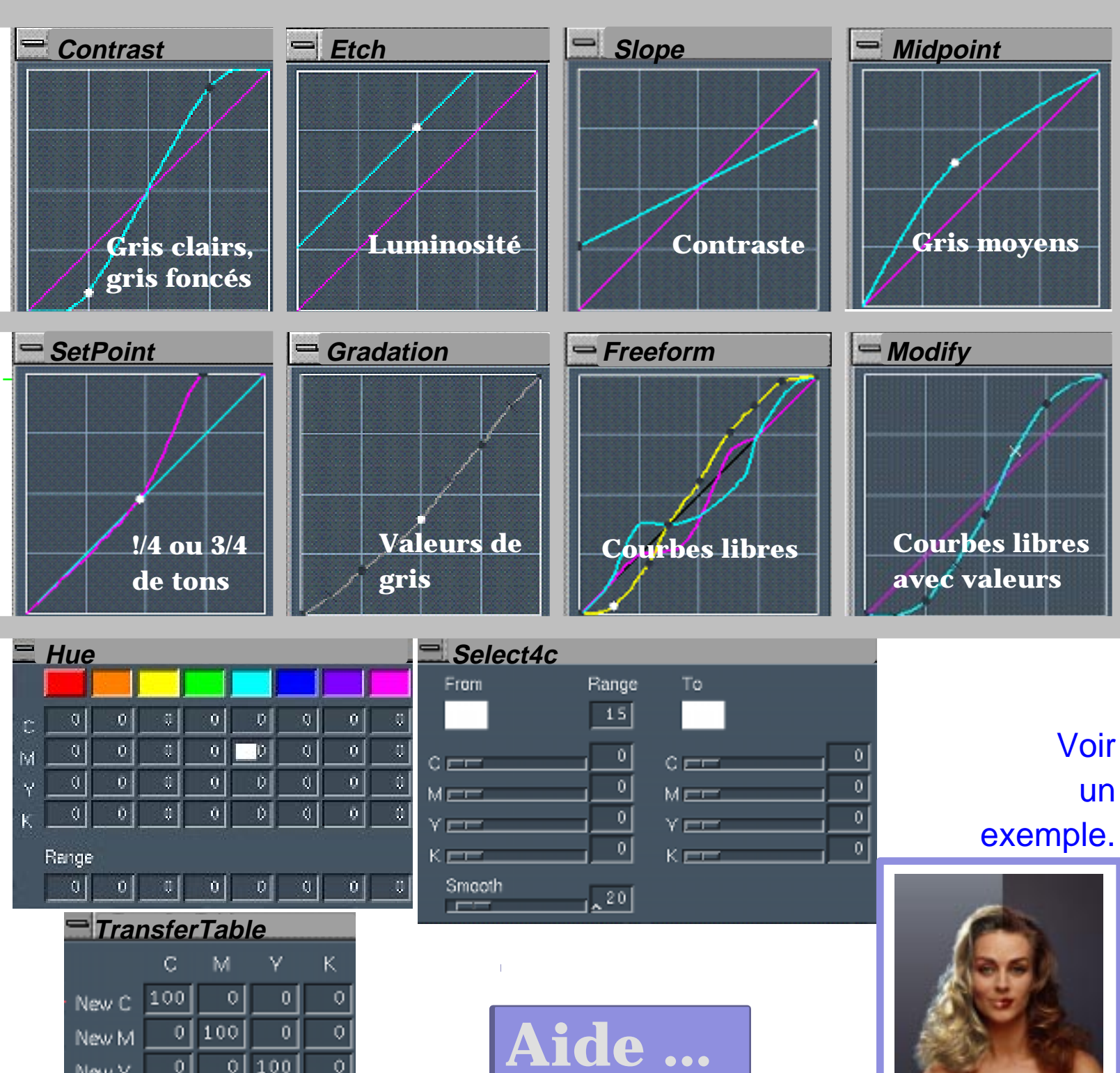

# **COURBE DE GRADATION**

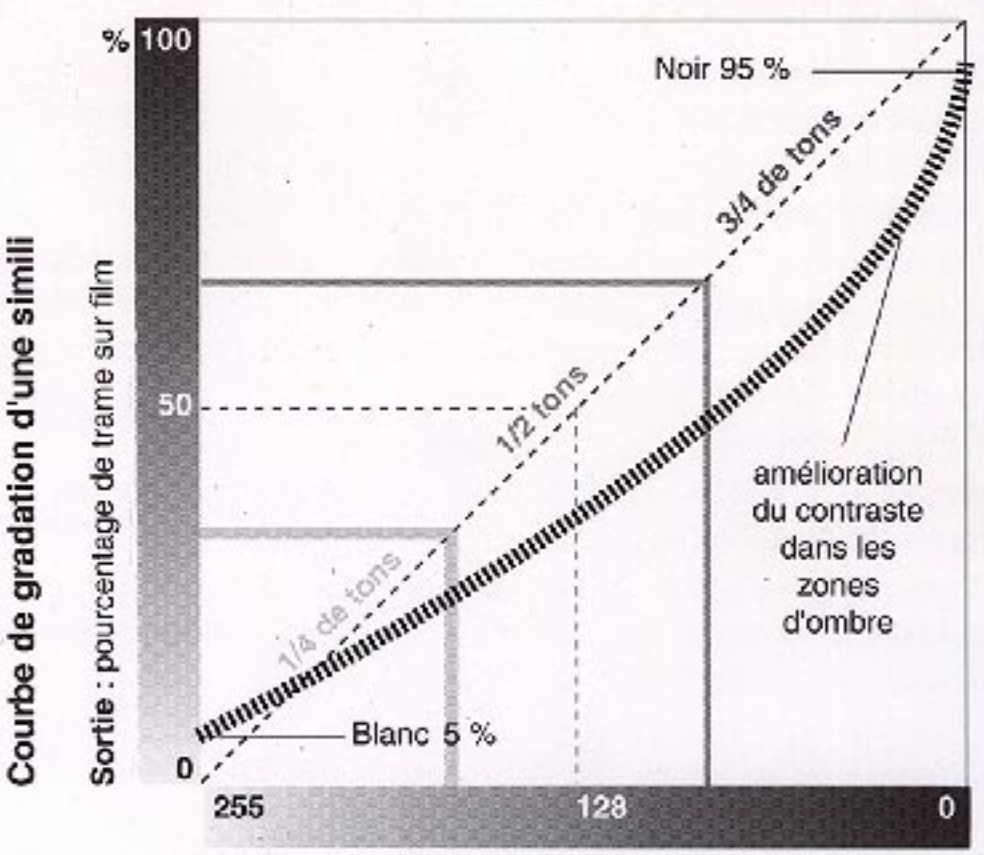

Entrée : niveaux de gris analysés par le scanner

(Courbes pour originaux standards imprimés sur papier couché brillant)

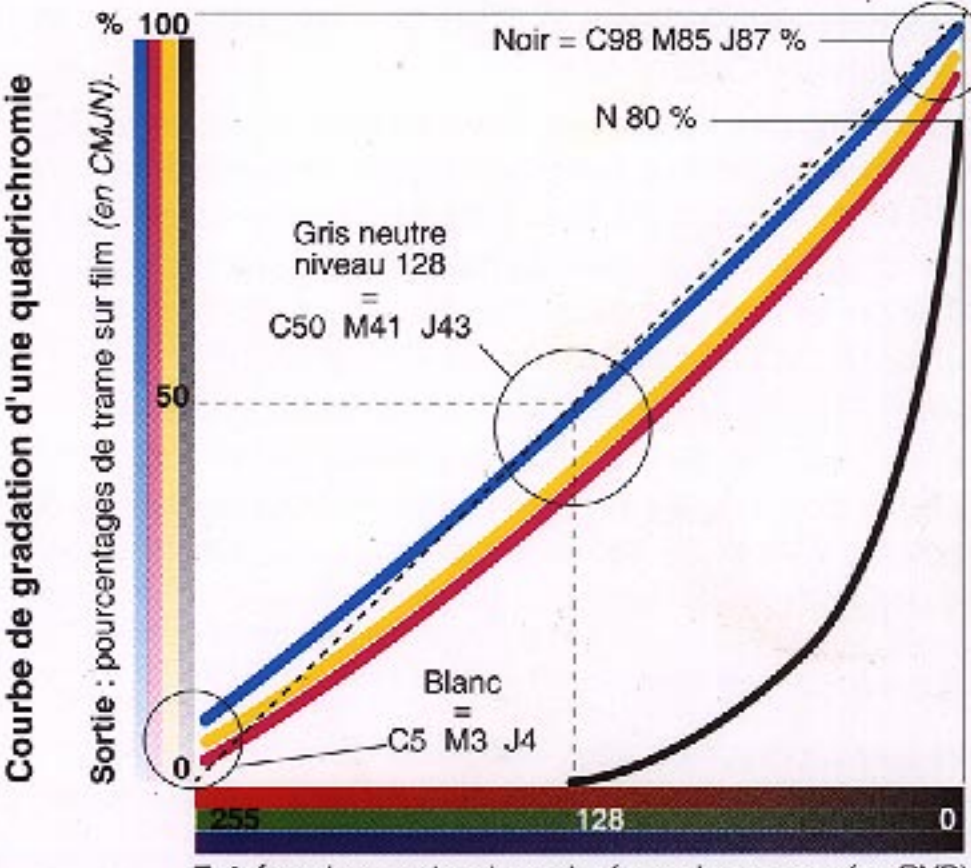

Entrée : niveaux de gris analysés par le scanner (en RVB).

D'après **D. LEGRAND. La couleur imprimée mode d'emploi.** Trait d'union graphique, Paris, 1990, p.59.

Une photographie, depuis la prise de vue jusqu'à la reproduction cumule des **impérfections** propres aux matériaux utilisés ainsi qu'aux modes mêmes de reproduction.

Les corrections dépendent de la variation de la **COURBE DE GRADATION** des composantes de l'image : Cyan, Magenta, Jaune, Noir; ou bien Rouge, Vert, Bleu.

La courbe est modifiée pour améliorer le détail dans les valeures de gris de l'image.

Zones claires : **1/4 de tons.**

Zones de gris moyen : **1/2 tons.**

Zones d' ombres : **3/4 de tons.**

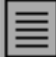

# **GENERALITE SUR LES GRAPHES**

### **Les courbes représentent la relation entre les valeurs d'entrée et les valeurs de sortie**

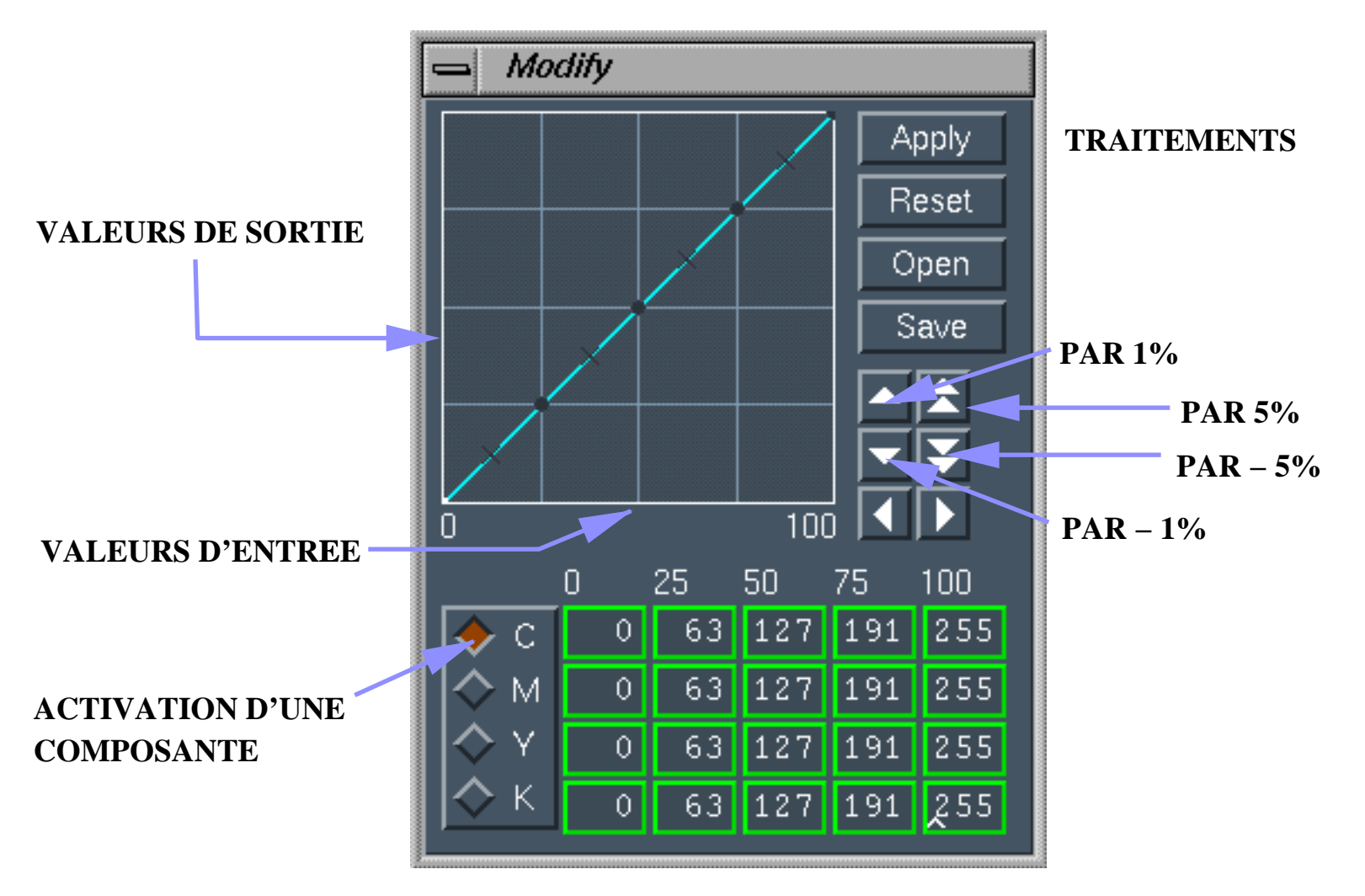

**SOIT EN %, SOIT SUR 256 NIVEAUX**

#### Contrast

#### **Il sagit de favoriser les zones de gris claires et foncées sans toucher aux gris moyens**

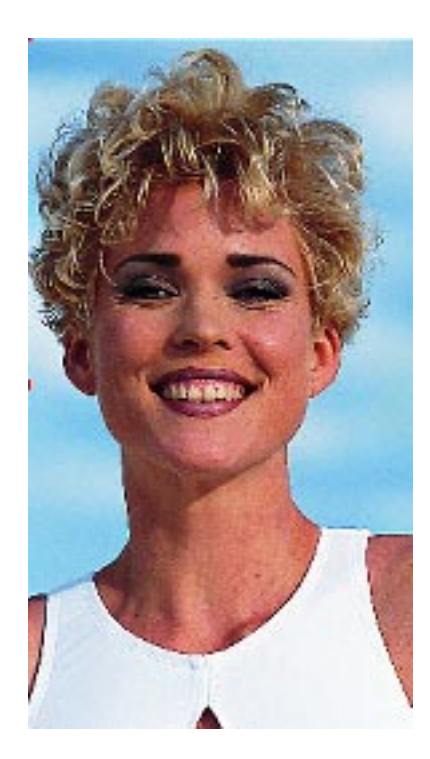

Original.

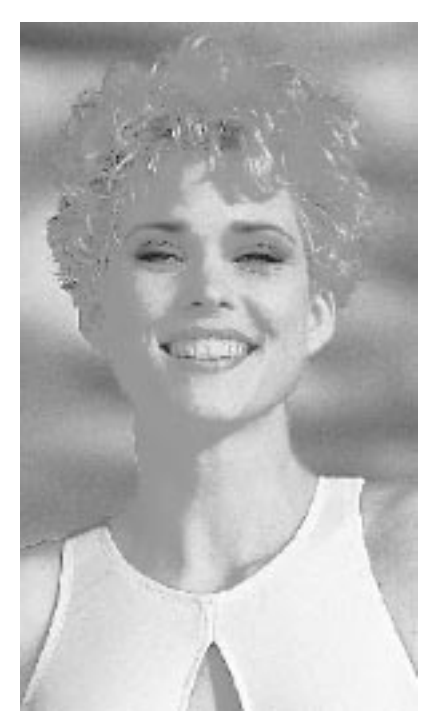

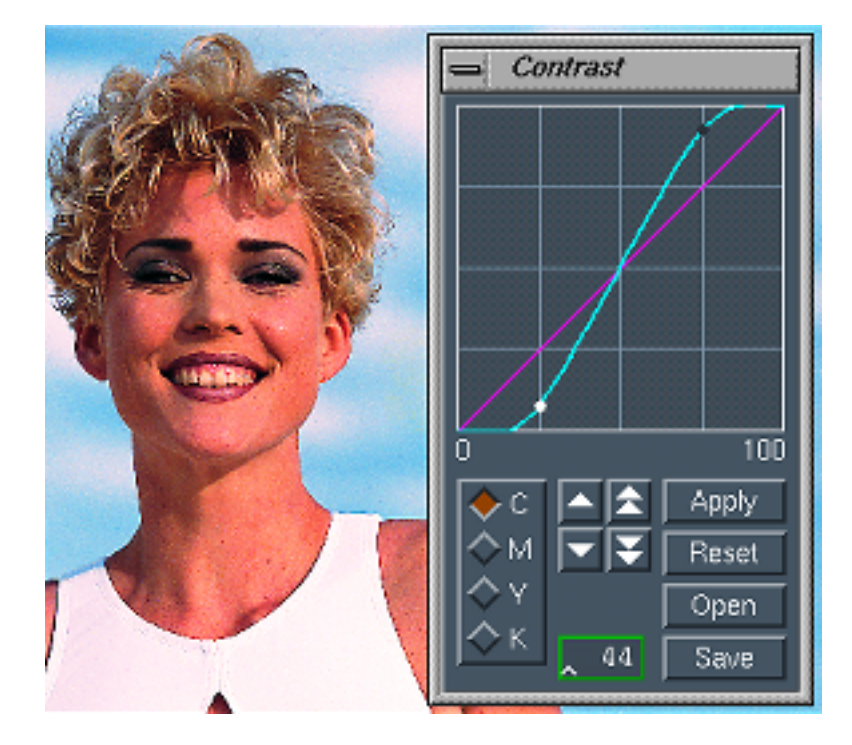

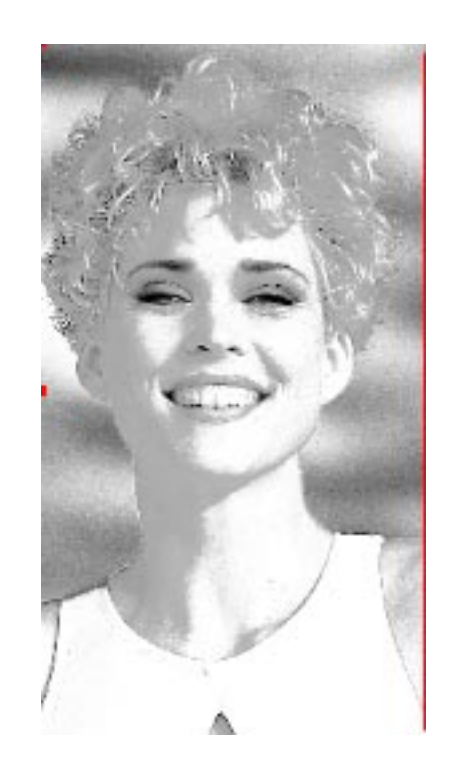

Original Cyan. Original Cyan après correction.

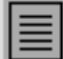

Etch

**Le déplacement d'une courbe par translation dans la hauteur modifier la luminosité de l'image, sans modifier l'équilibre des gris neutres.**

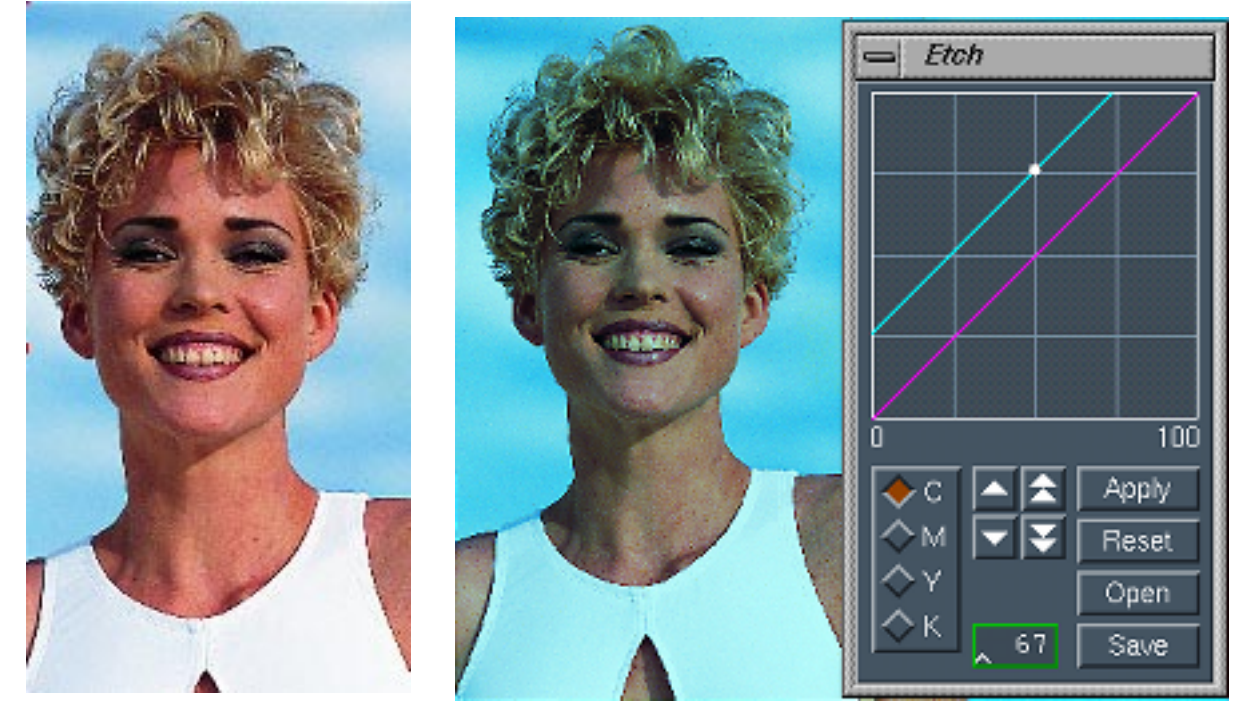

Original.

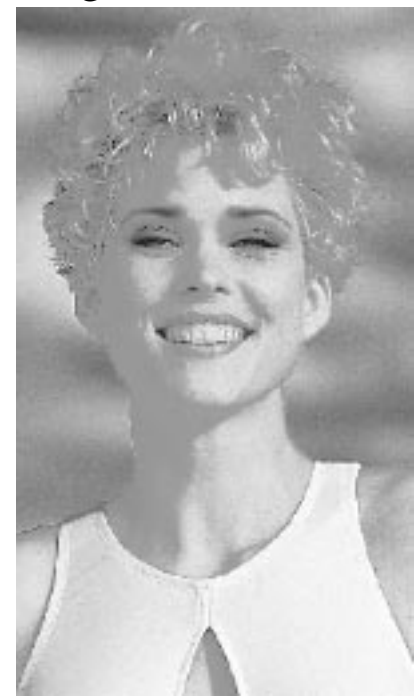

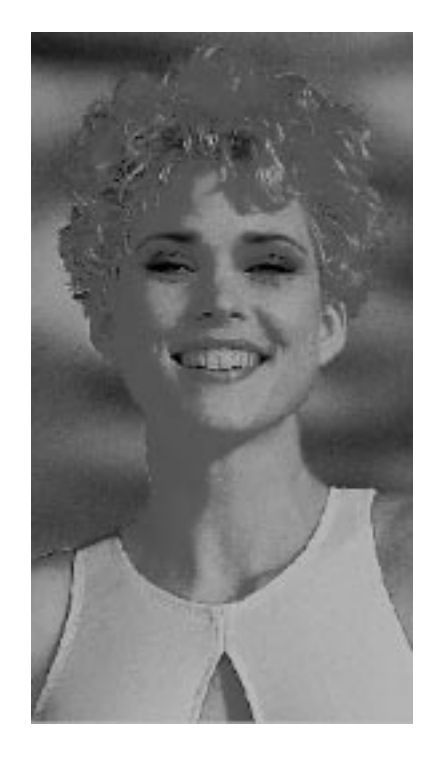

Original Cyan. Plan Cyan après correction.

#### **Slope**

**Le redressement d'une courbe vers la verticale fait varier le contr− aste de l'image**

Original Cyan.

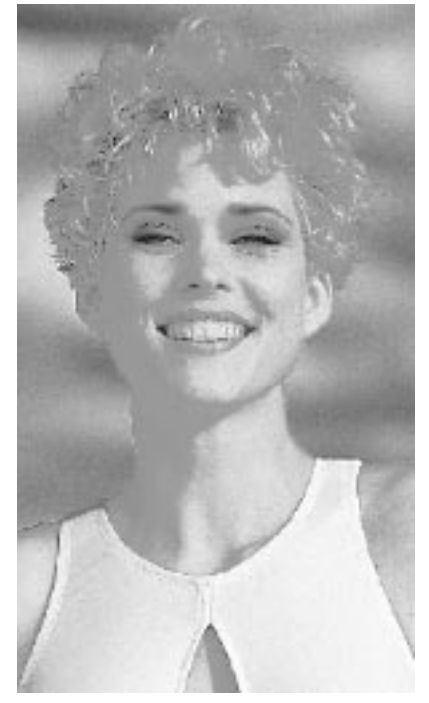

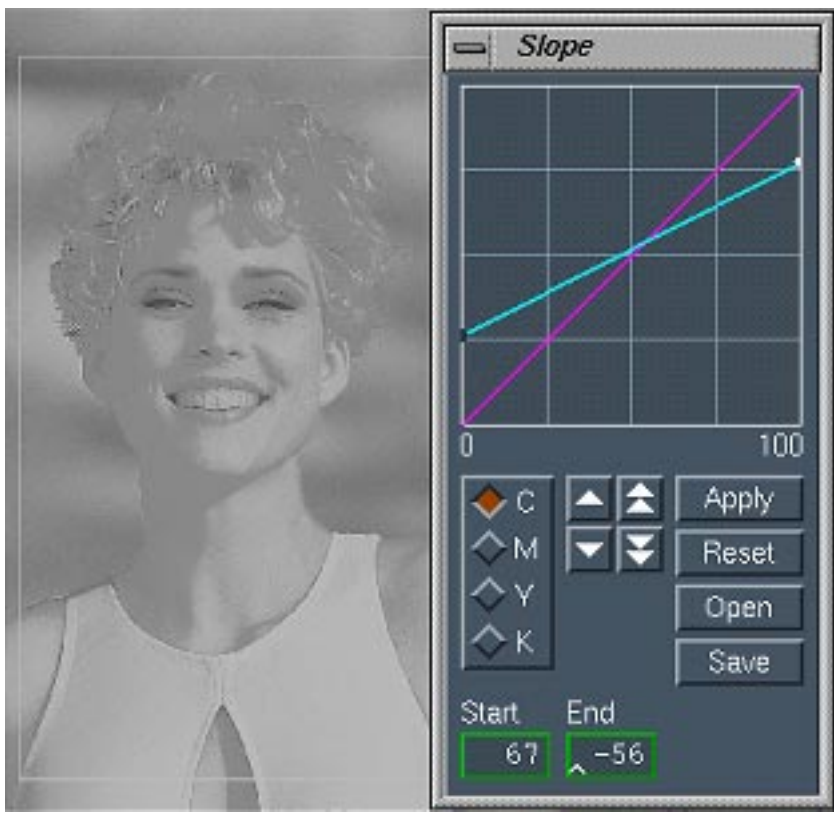

**Moins de Cyan dans les ombres, mais + 67 % dans les valeures claires.**

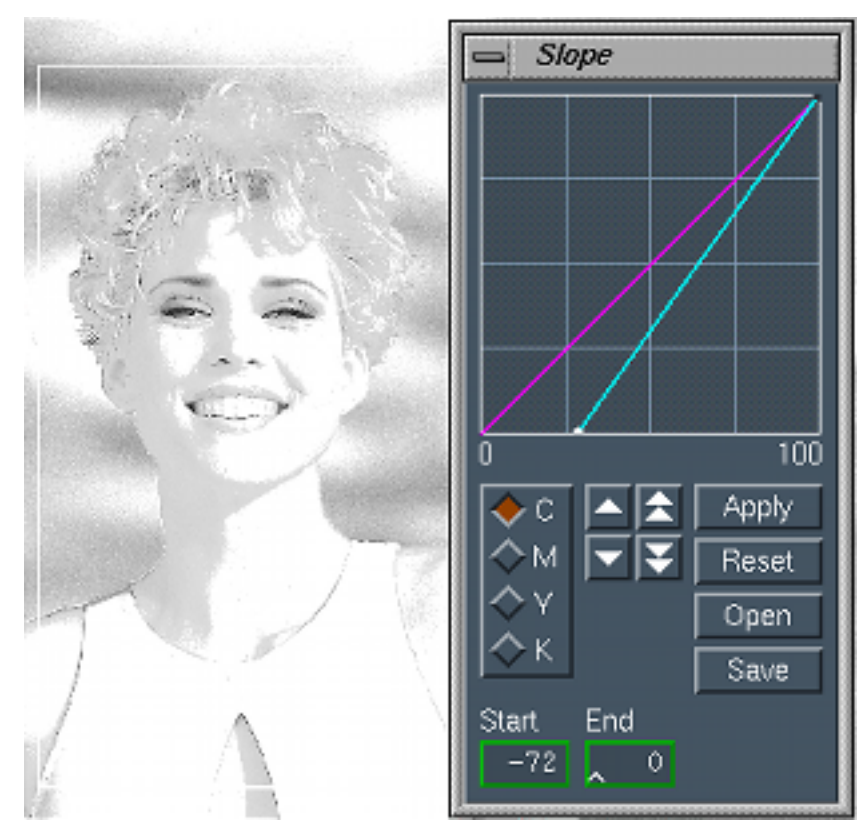

**Beaucoup moins de Cyan dans toute l'image**

#### **Ce sont les gris moyens ( 1/2 tons) qui sont affectés, mais avec un lissage des niveaux sur les autres tons.**

#### Original Cyan.

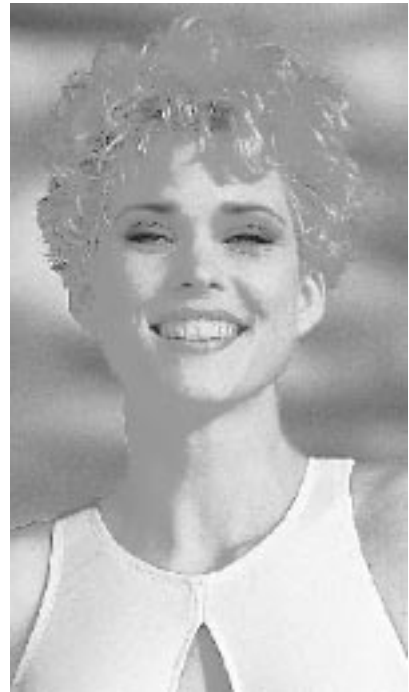

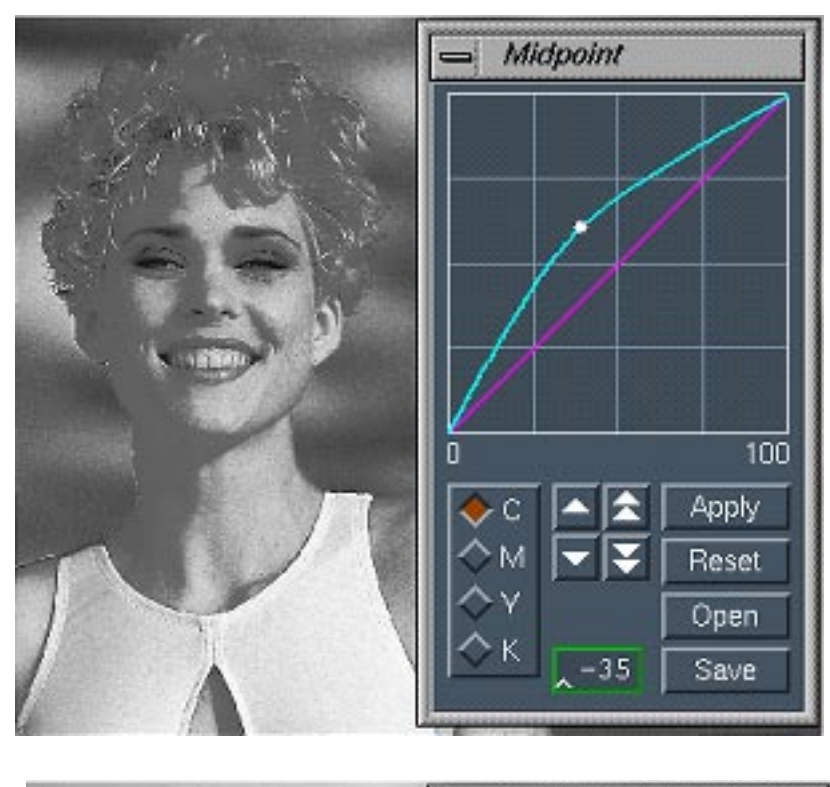

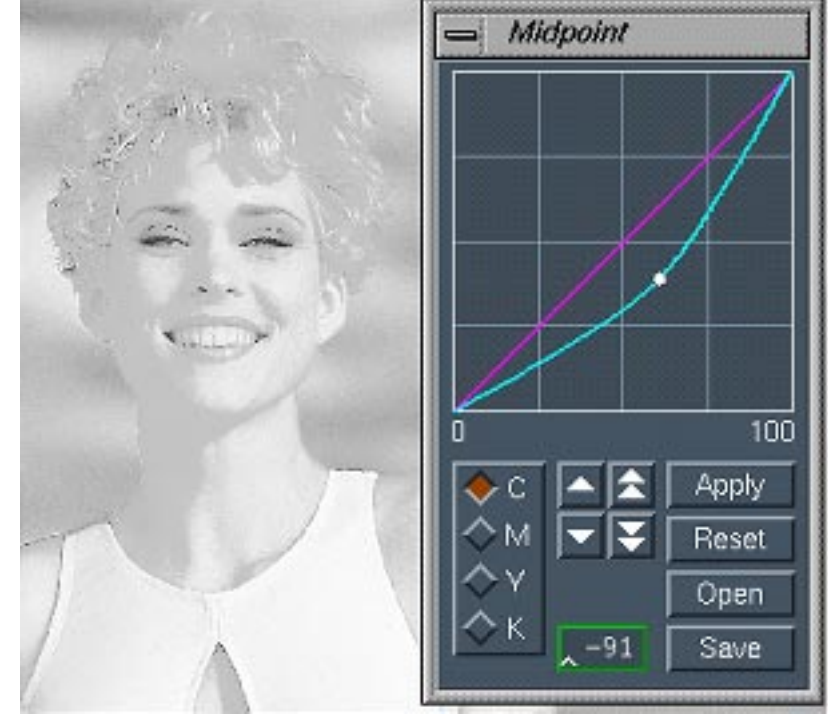

**Il sagit de favoriser les zones de gris clairs ou foncés. La répartition de la correction se fait par déplacement sur la pente.** 

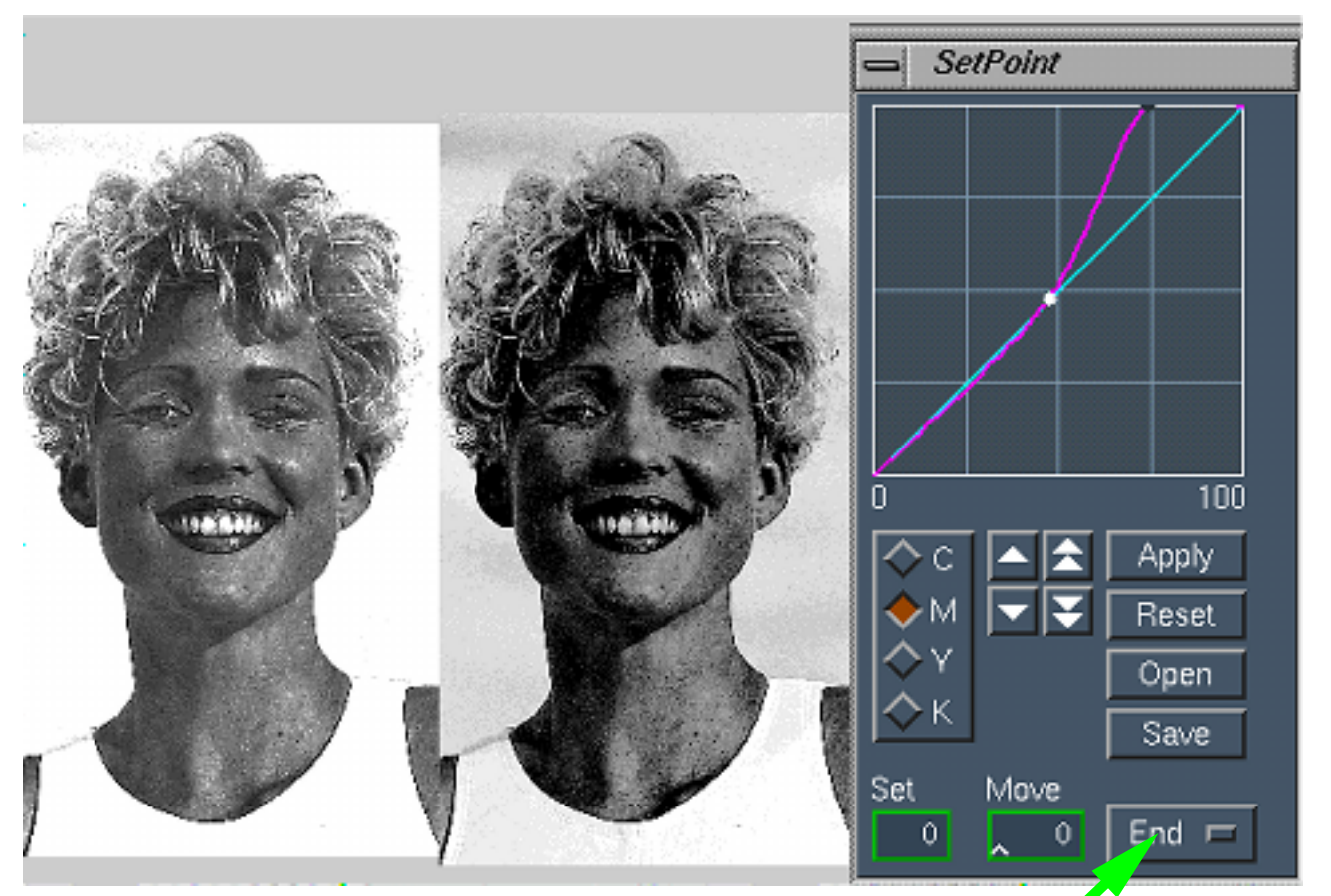

Original Magenta.

**La modification peut se se faire en bas de la grace au bouton**Start  $\Box$ 

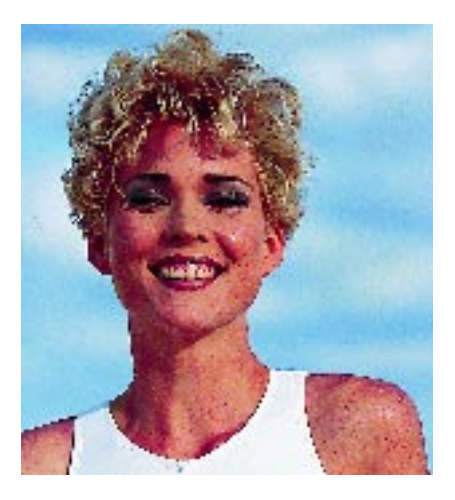

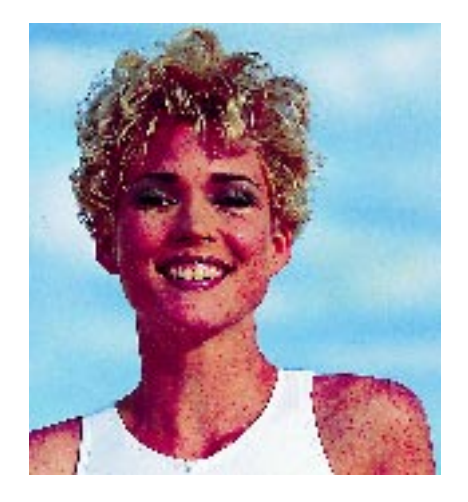

#### Gradation

**La courbe est modifiée pour améliorer le détail dans les valeures de gris de l'image. Celà dans les zones claires** : **1/4 de tons; zones de gris moyen** : **1/2 tons**; **zones d' ombres** : **3/4 de tons.**

Original sur le plan magenta.

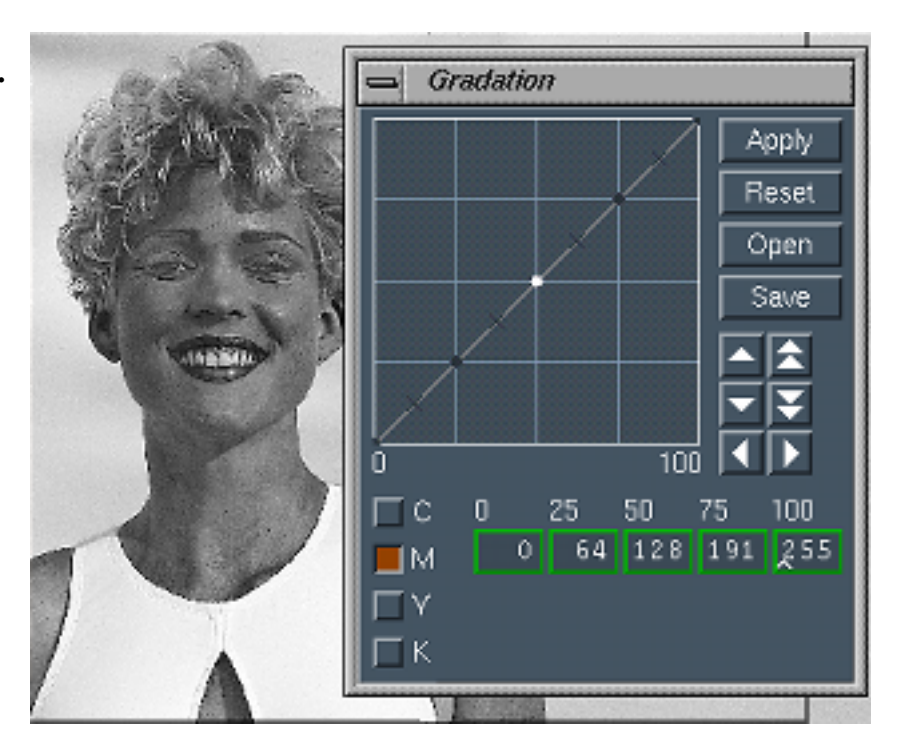

Après corrections sur le plan magenta.

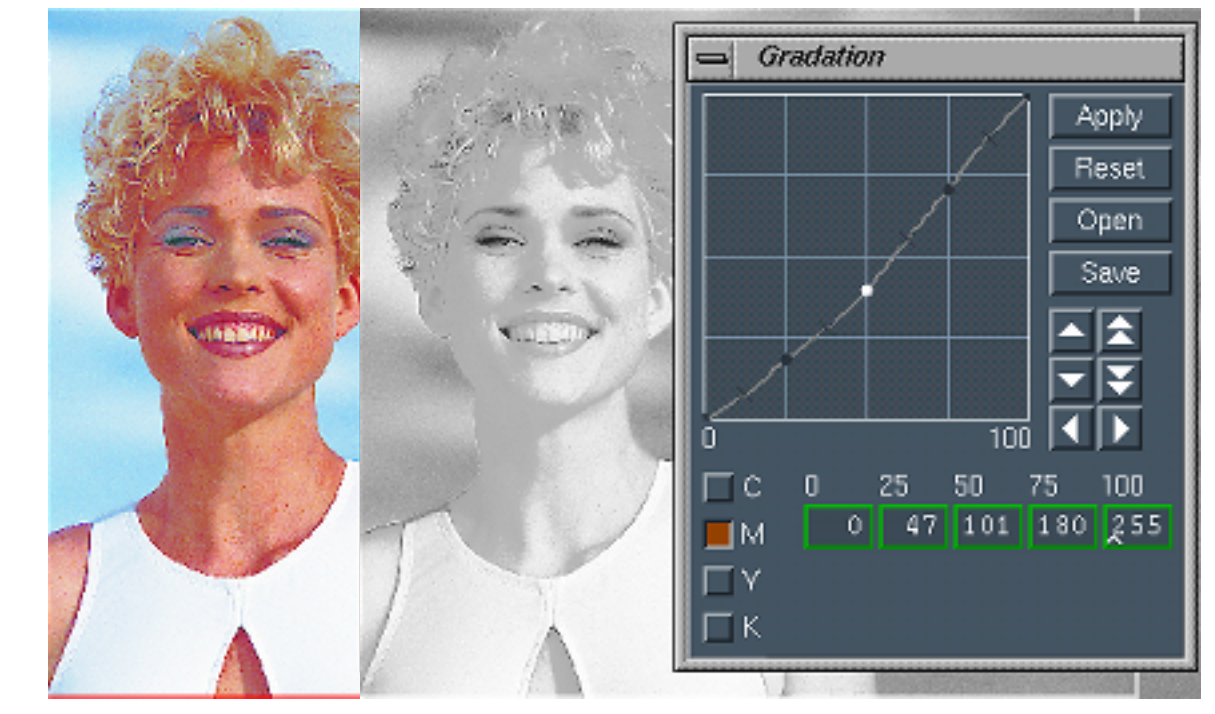

#### **Les niveaux de gris de chaques composants sont modifiables par une courbe librement définie.**

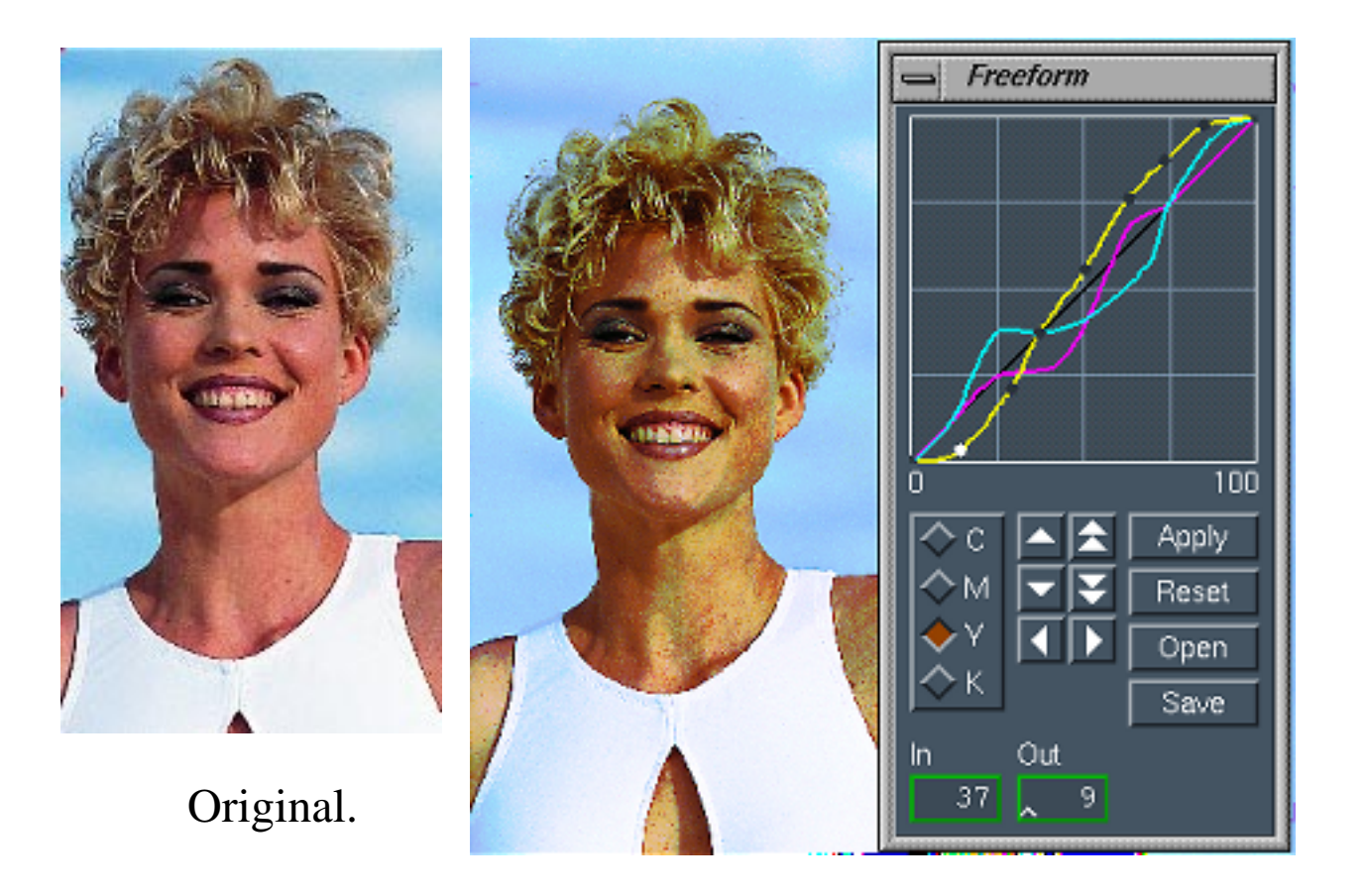

#### **Les niveaux de gris de chaques composants sont modifiables par une courbe librement définie mais avec des valeurs précises.**

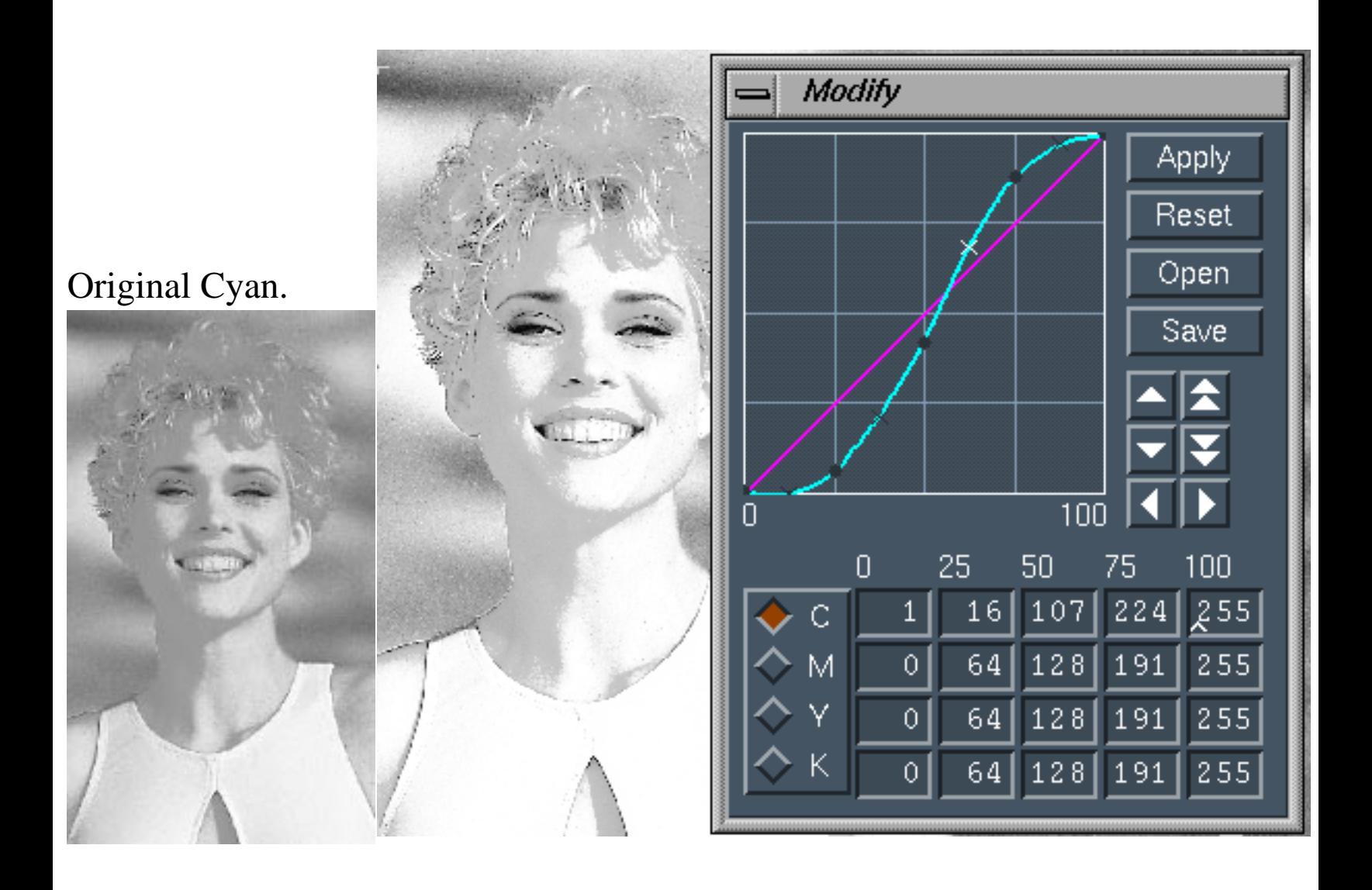

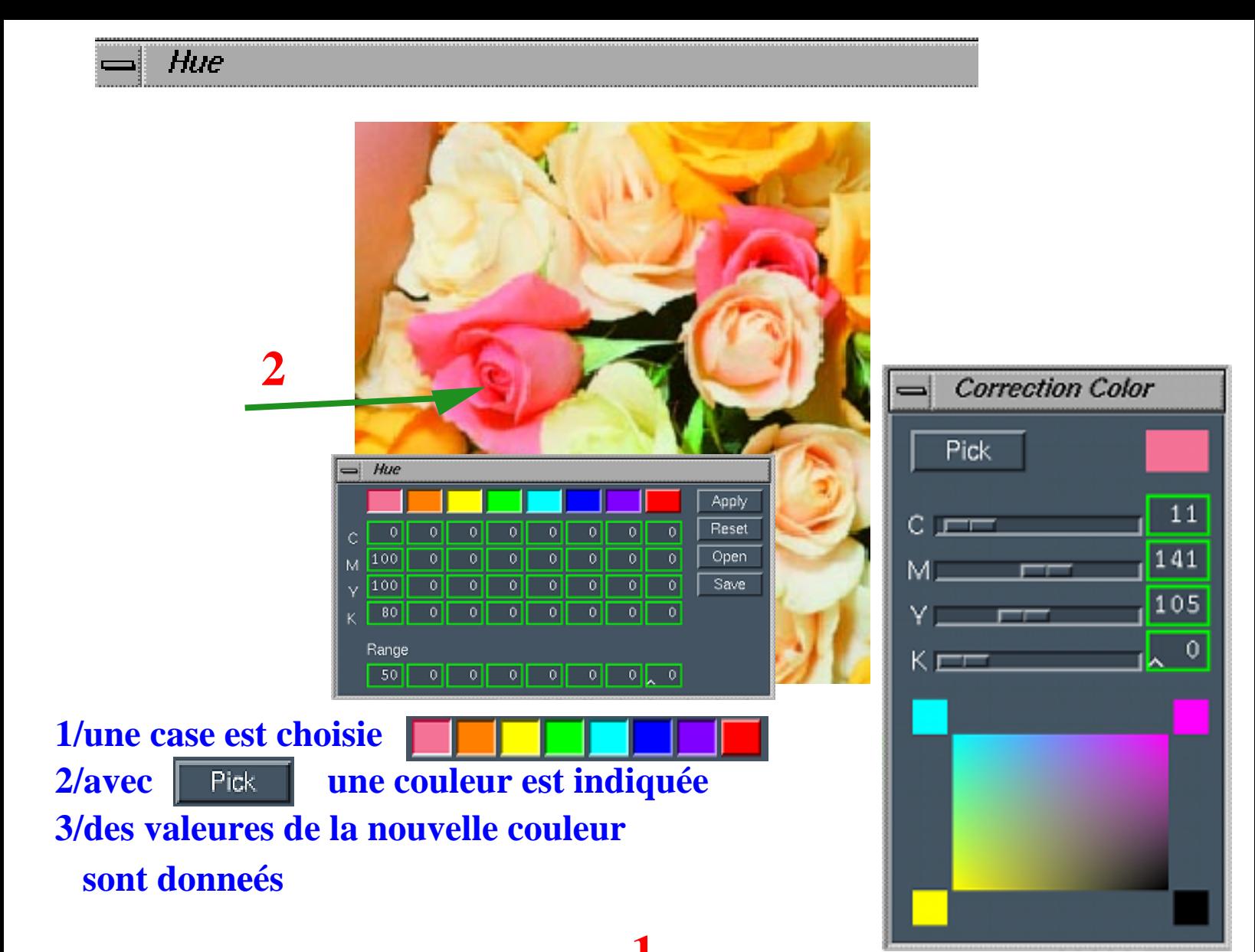

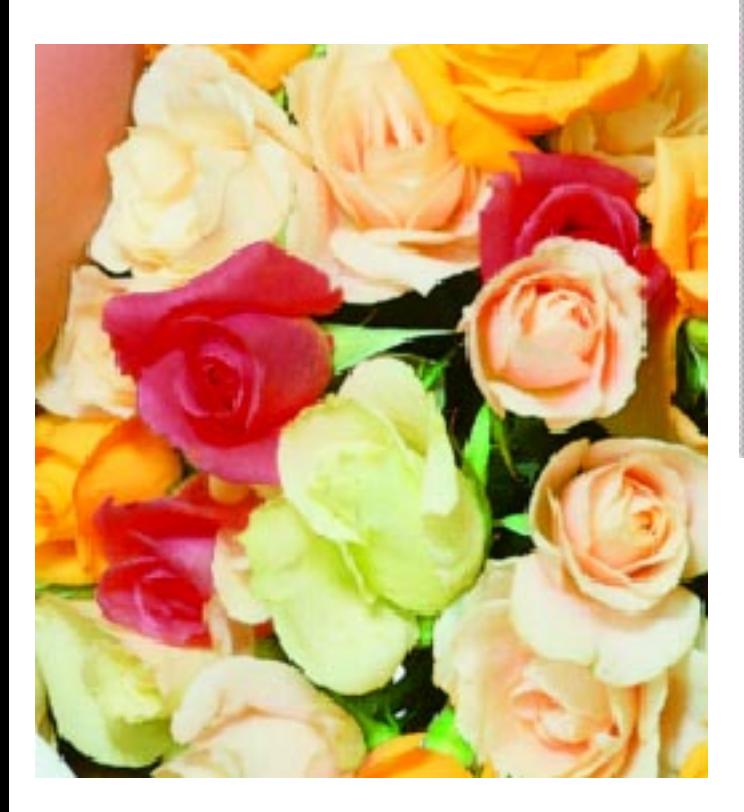

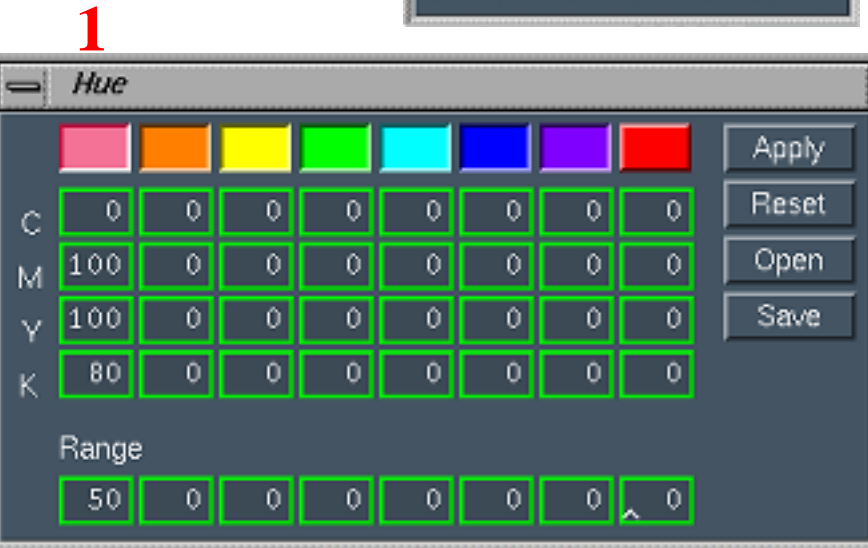

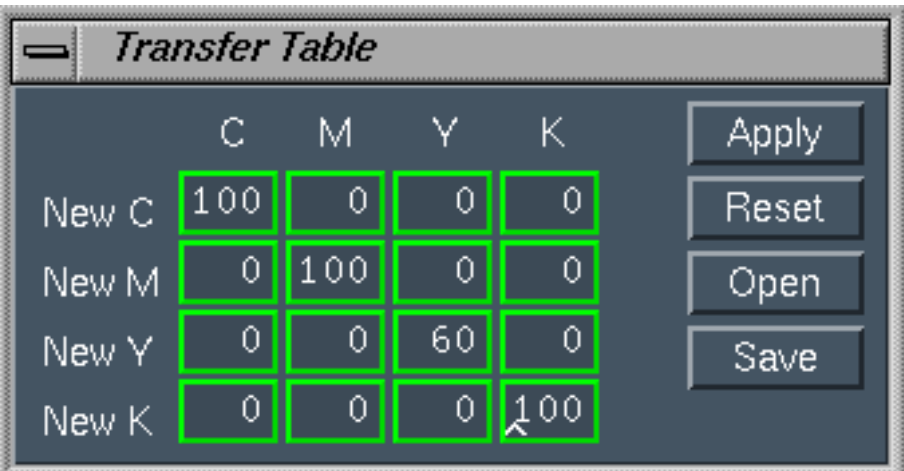

**Transfer table permet d'augmenter ou de diminuer globalement les valeurs des plans de couleurs**

Original.

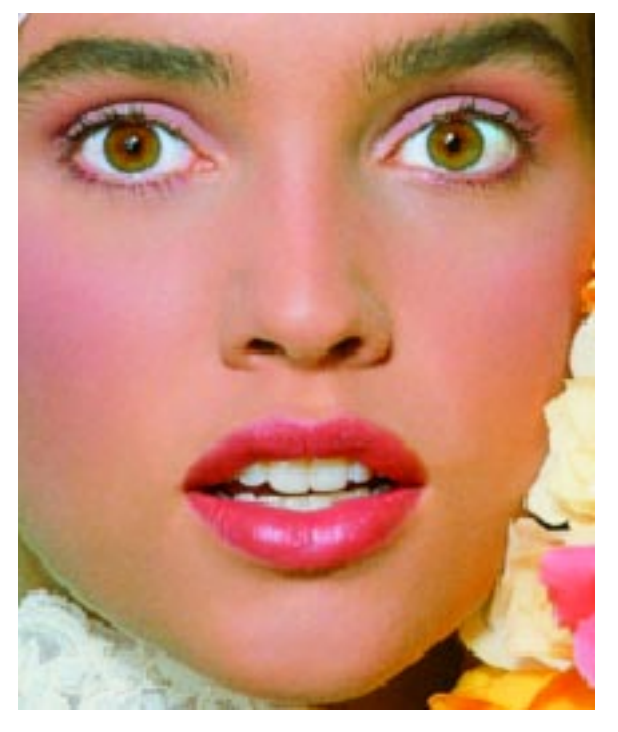

Original plan Y.

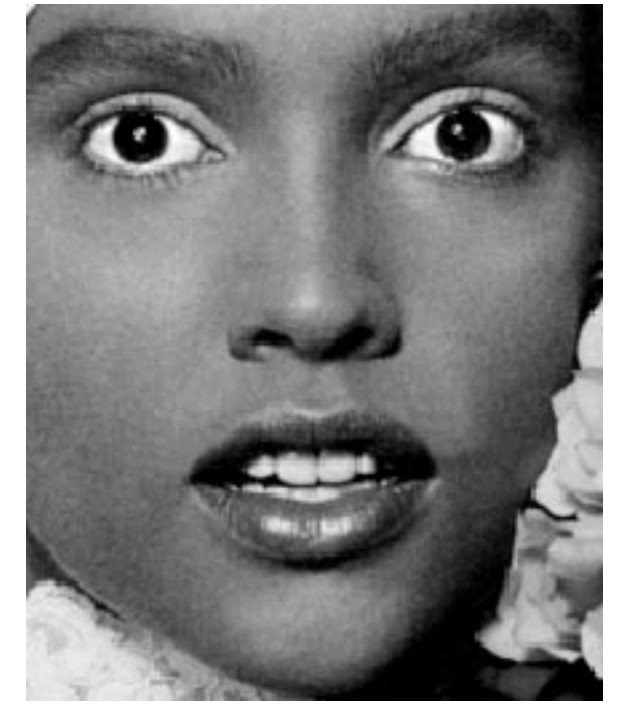

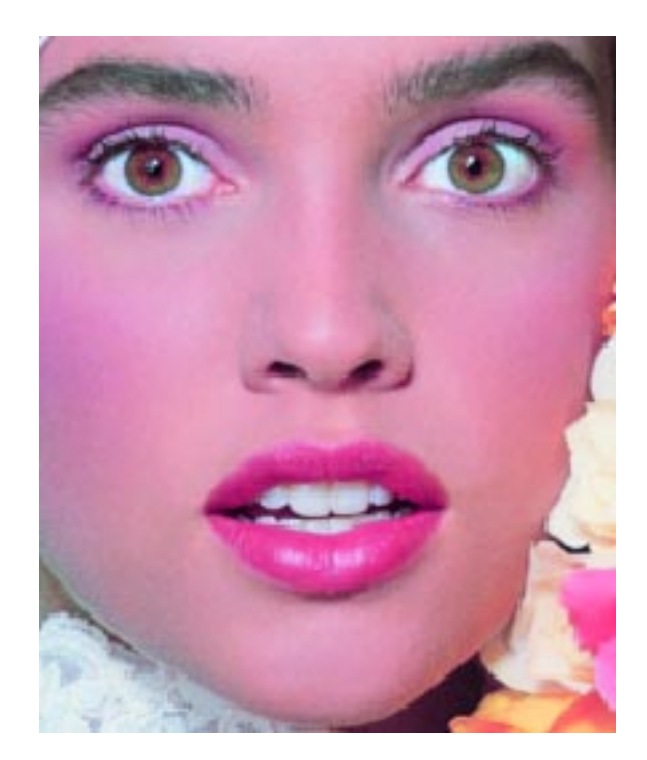

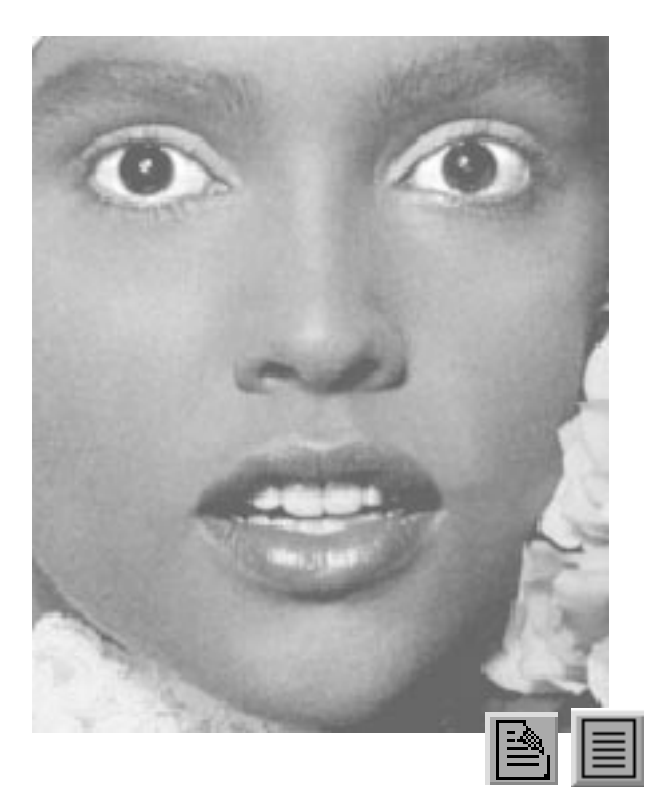

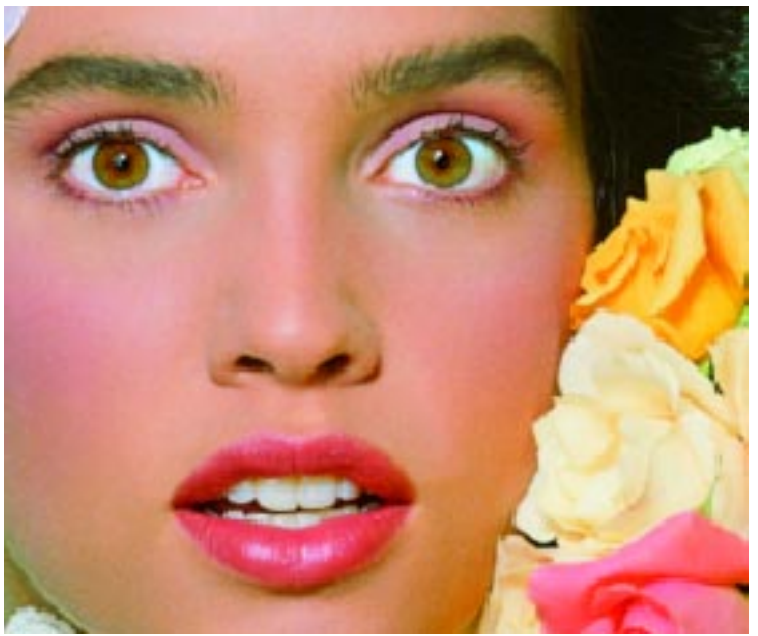

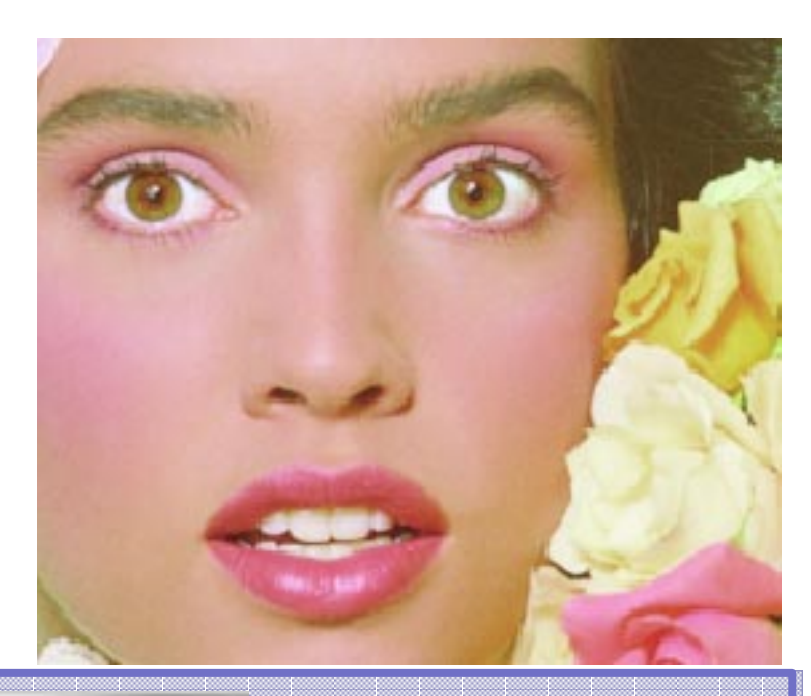

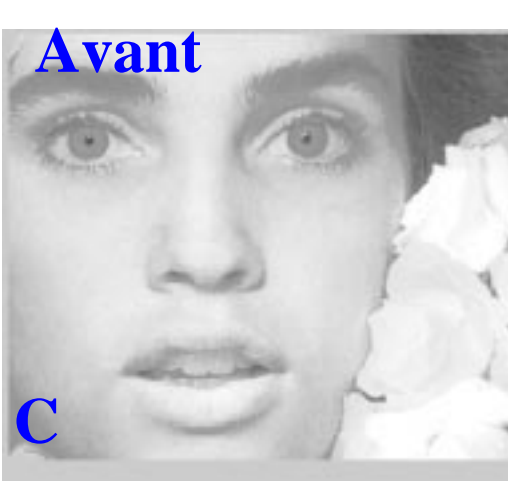

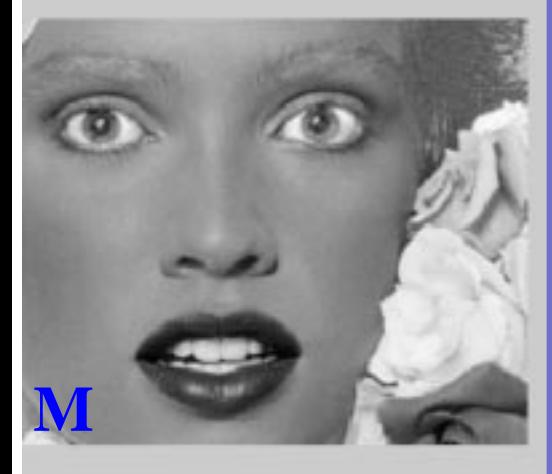

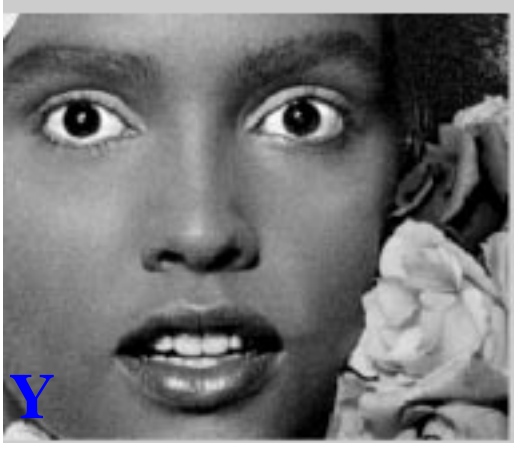

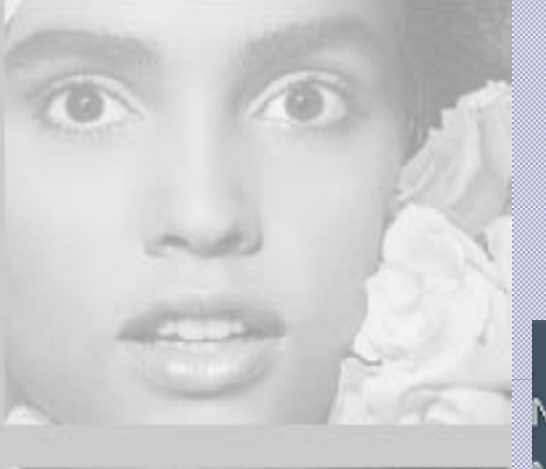

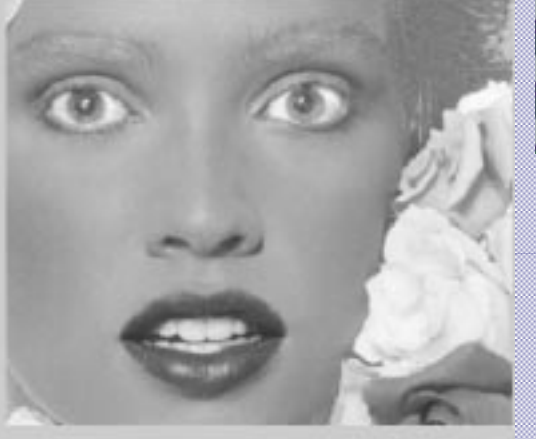

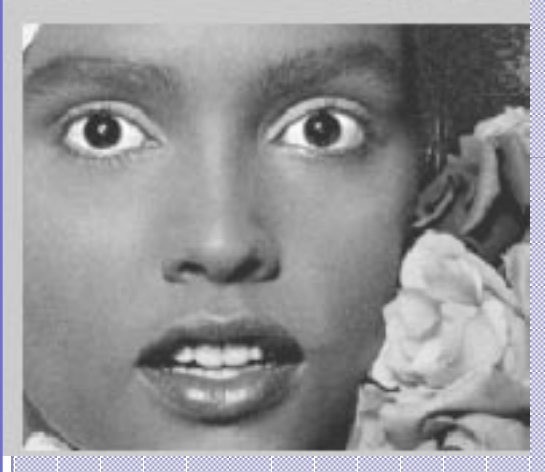

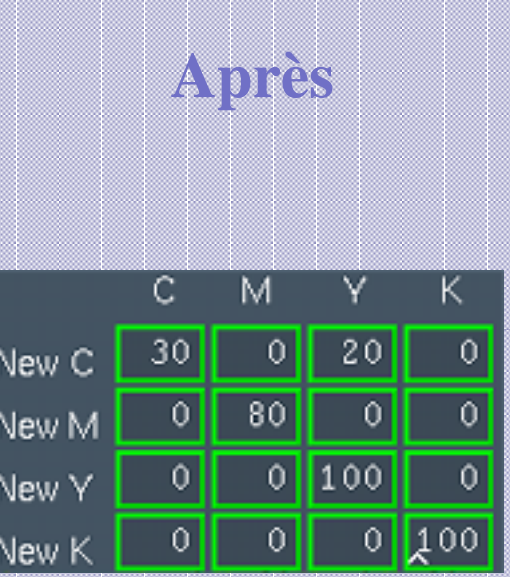

 $\text{H}$ 

#### Select4c

#### **La couleur d'un pixel est changée par une autre. Range, étant aux couleurs voisines la nuance définie par To.**

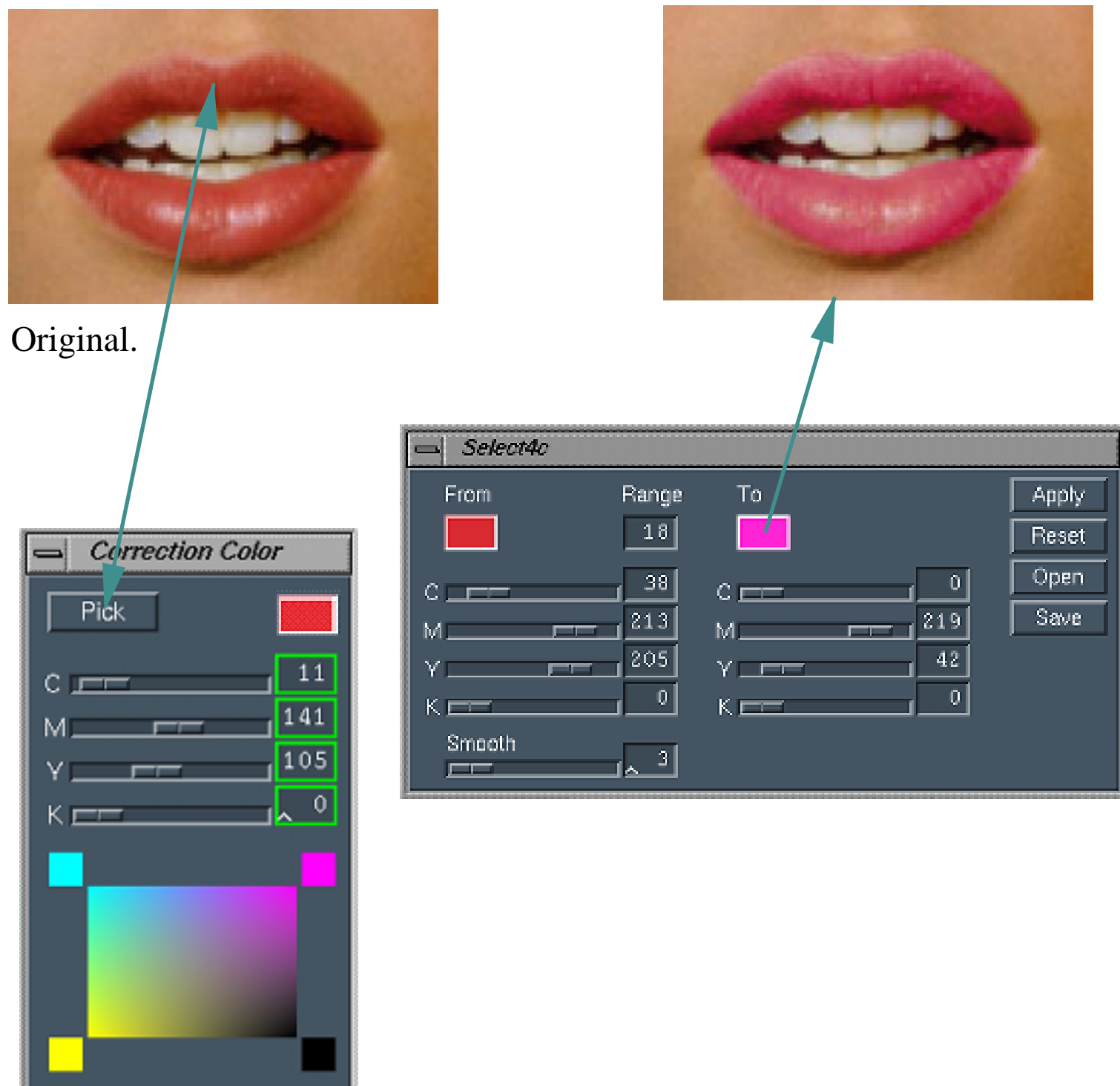

# **POUR VOIR UNE ECLIPSE**

*Alias France, Septembre 1993. ©*

**UTILISATION :**

**Touche PageDown : page suivante. Touche PageUp : page précédente. Touche Home : première page. Touche End : dernière page.**

- 
- 
- 
- 

**Cliquez sur les icônes pour avoir accès aux commentaires.**

Le bouton vous permet d'aller **à la page désirée.**

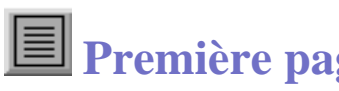

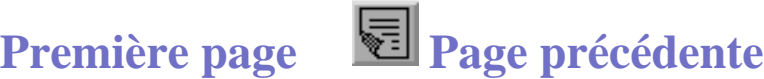

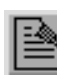

**Page suivante**

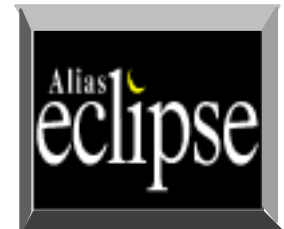

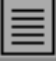

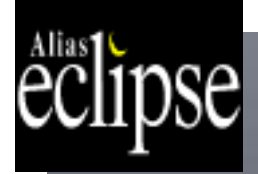

Fond dégradé dans une SHAPE

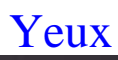

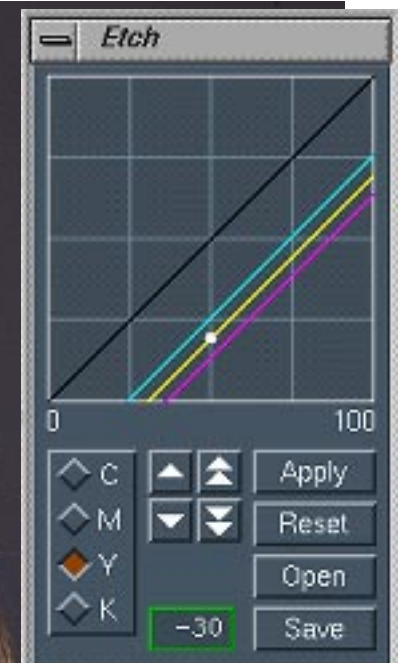

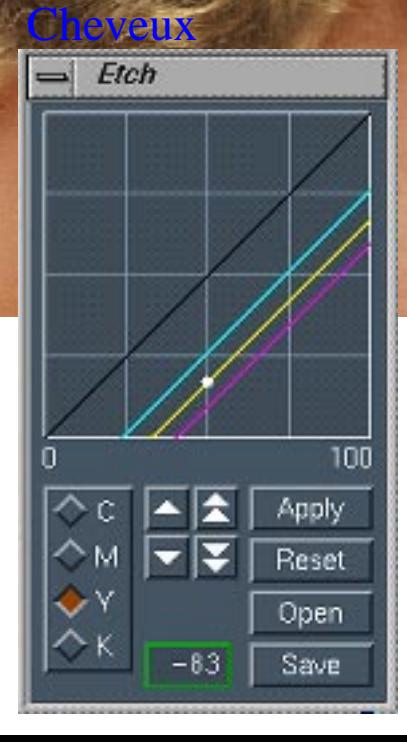

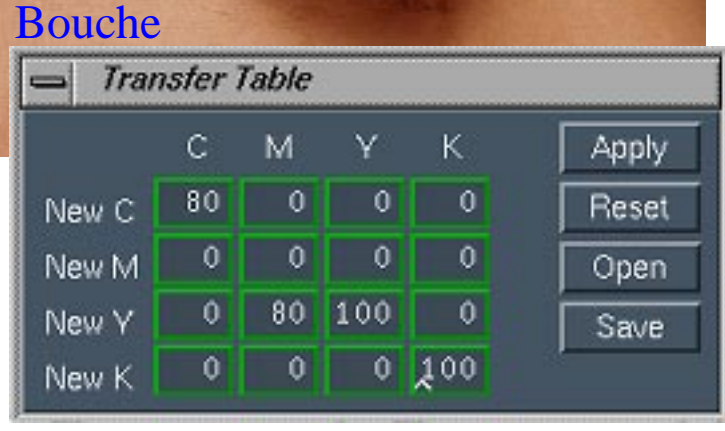

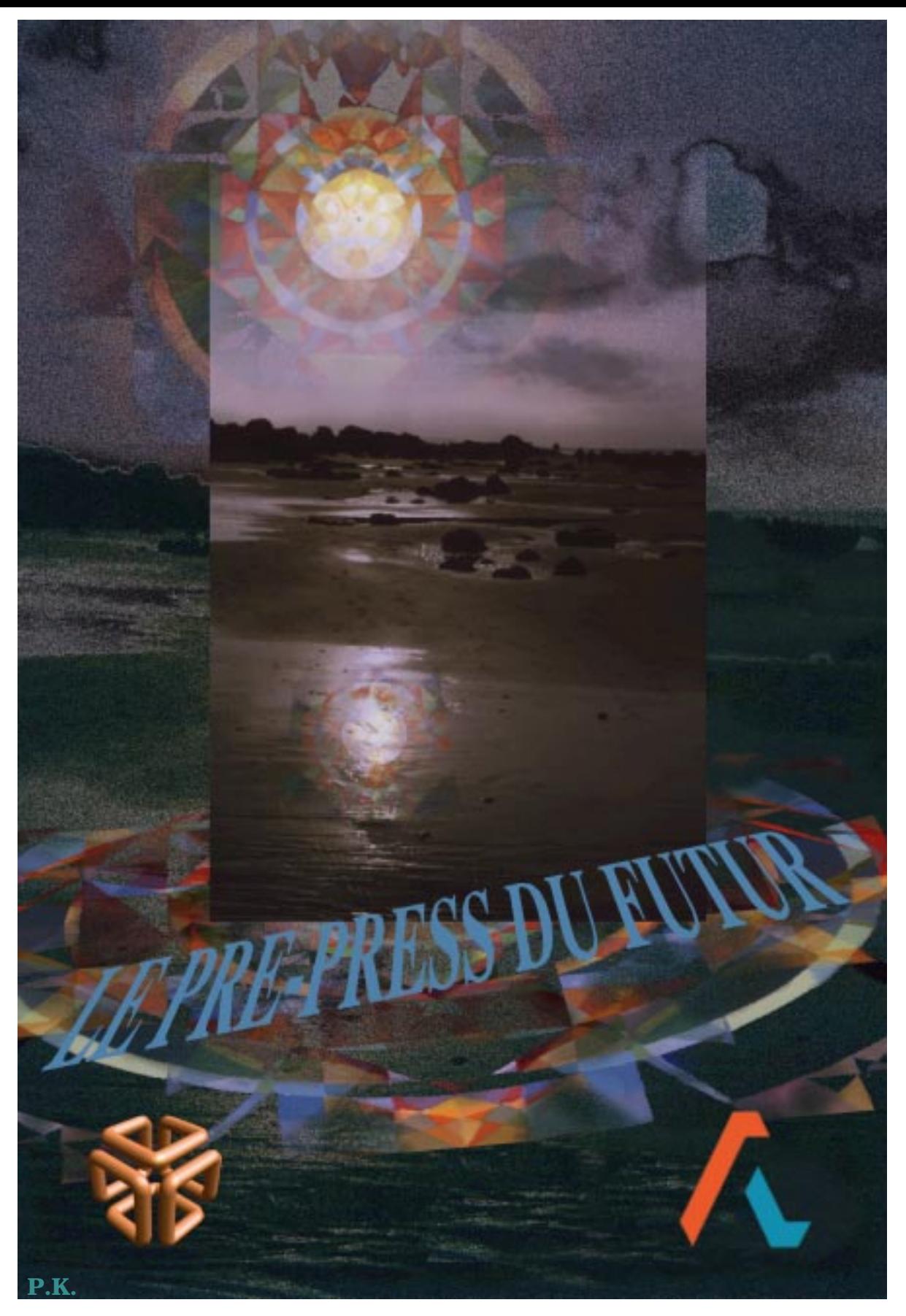

 **ALIAS France Parc Club Orsay−Université 29, rue Jean Rostand 91893 Orsay cedex − France**

> **Tèl. : 33−1/ 69 11 18 34 Fax. : 33−1/ 69 85 50 61**